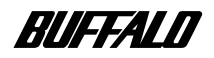

**USB&IEEE1394 CD-RW** 

# **CRW-24IU**

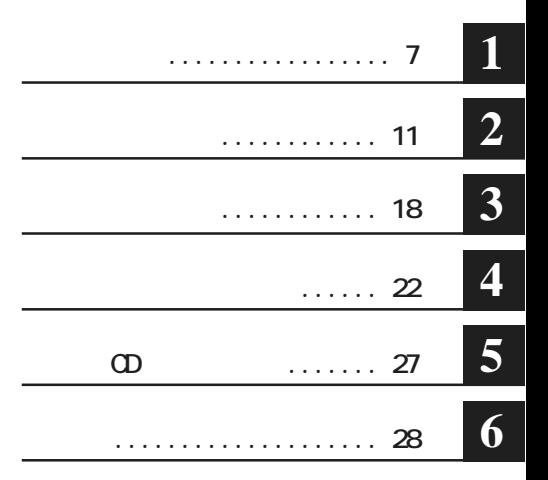

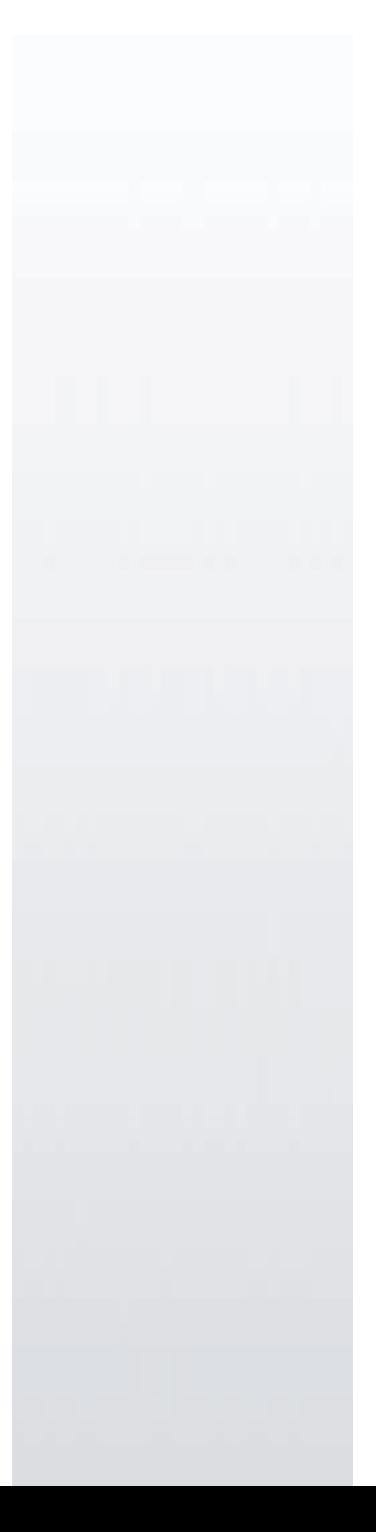

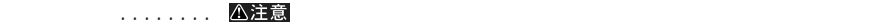

…… ■次へ

**Windows A:** C: DO-ROM

**Microsoft Windows98 Second Edition Windows98SE** CD-ROM CD-CD-RW-CD-R CD **WinCDR** \* **MacCDR** (\*) CD-RW *MinCDR* \* **MacCDR** (\*) \* ファイルシェコ シェコス (PDF マニュアル) いちの マニュアル(PDF マニュアル) いちの いちの いちの いちの いちの いちの いちの いちの じょうしょく トール時にはスタートメント。「MacCDR LOD-ROM」はWacCDR CD-ROM トール時にはWacCDR CD-ROM

 $\Phi$ **ROM**  $\Phi$ **は、オリジナルCDの使用許諾条件に関する注意事項に従ってください。**

**1.LINK** IEEE1394-1995 **a** i.LINK **Example 1995 Apple社の商標です。その他、本書に記載されている他社製品名は、一般に各社の商標または登録商標です。 本書では などのマークは記載していません。**  $\overline{OA}$  **OA CA** 

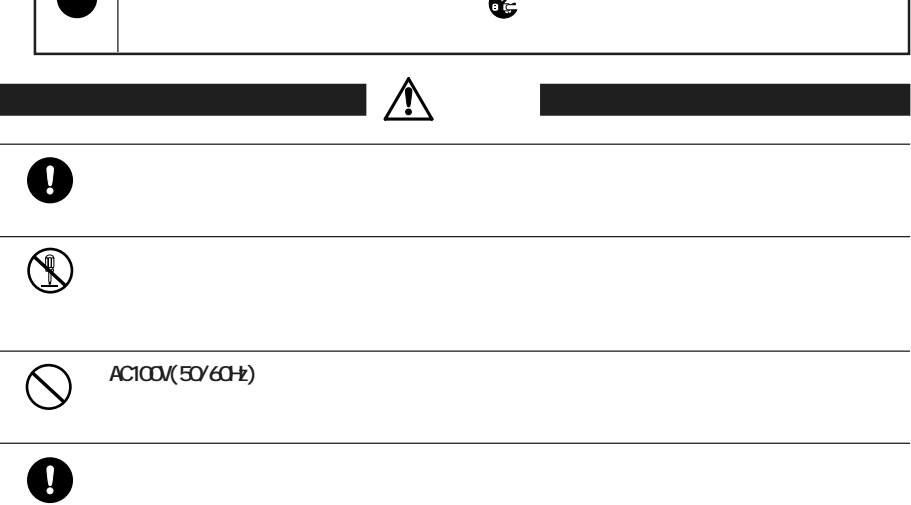

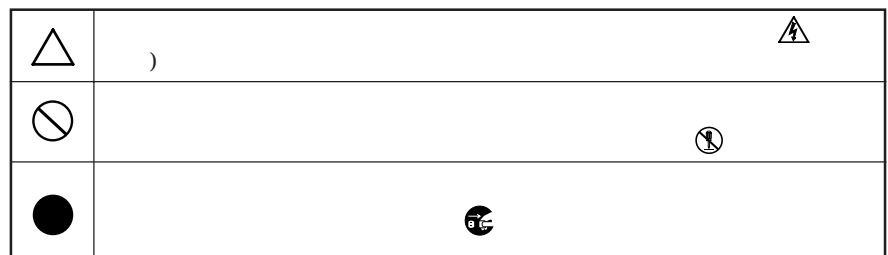

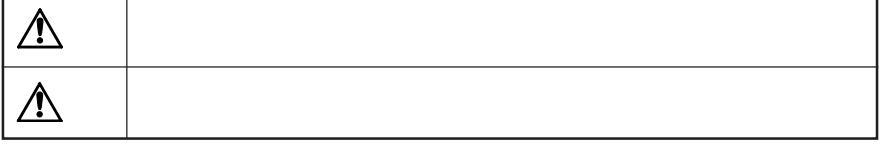

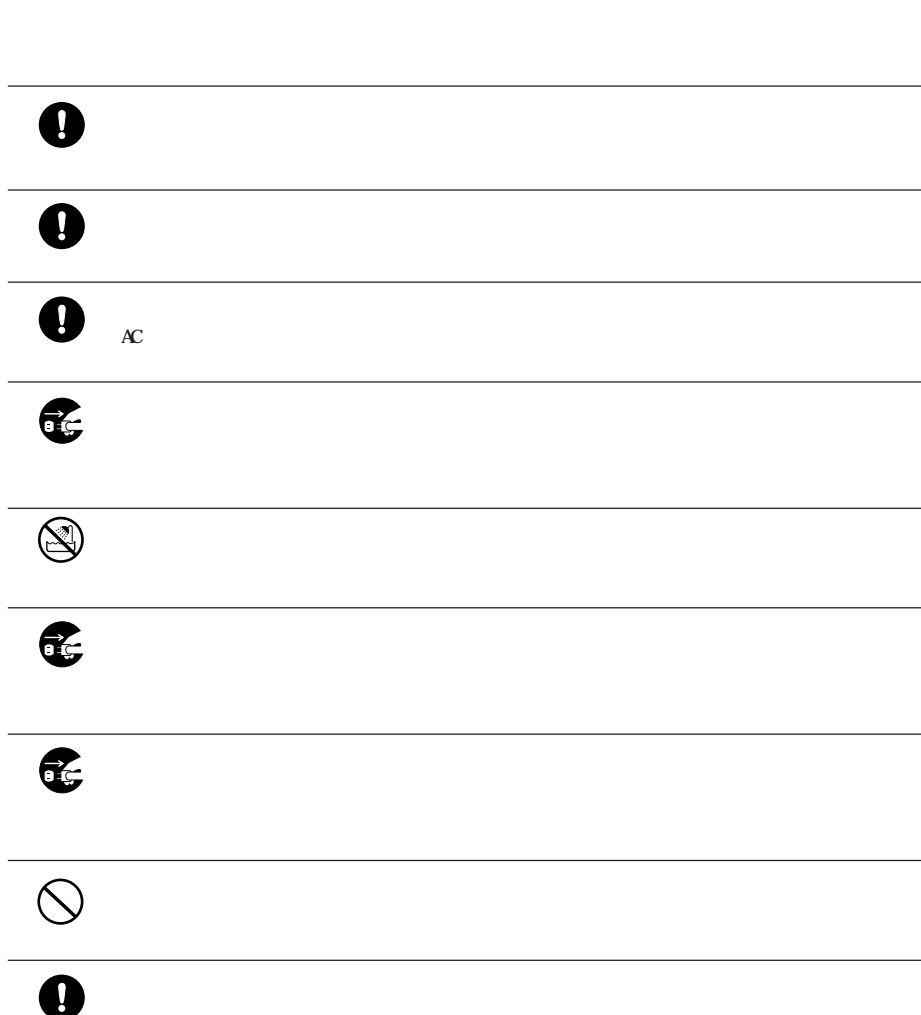

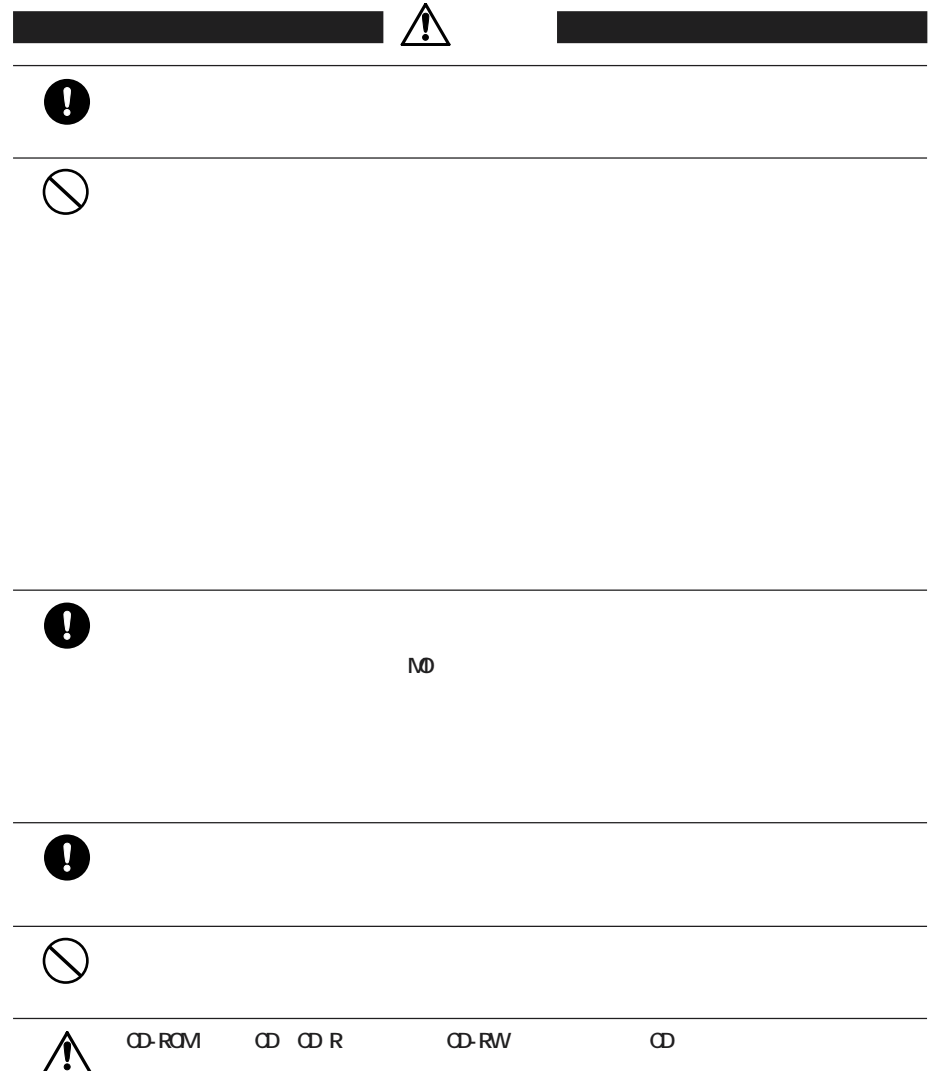

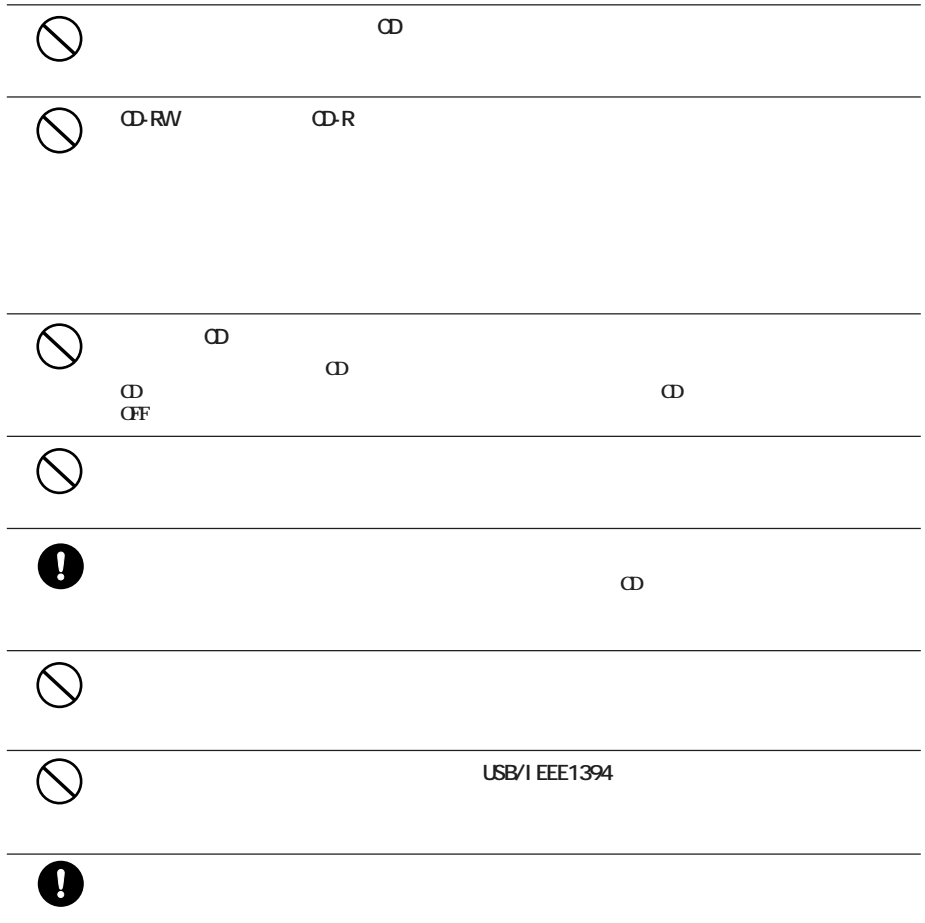

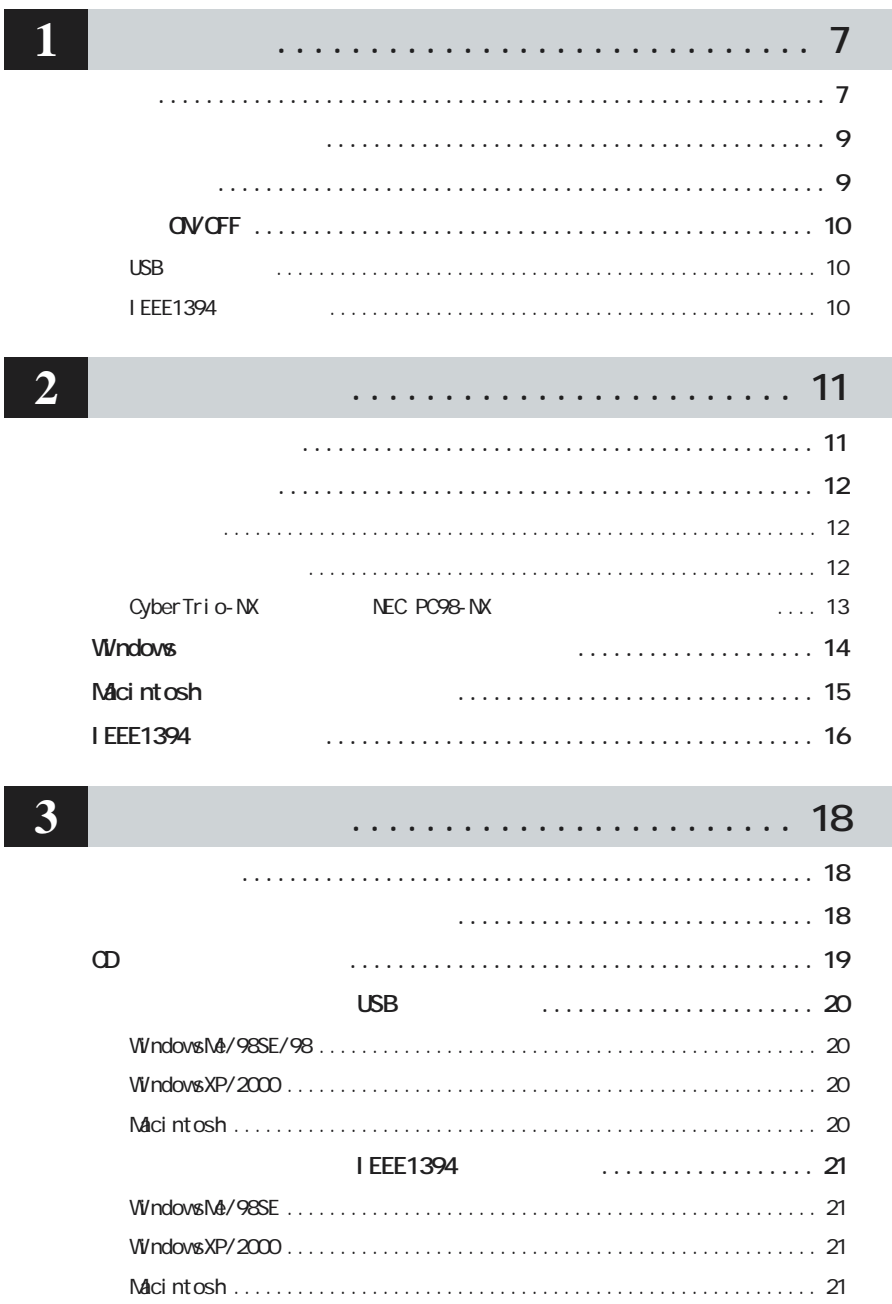

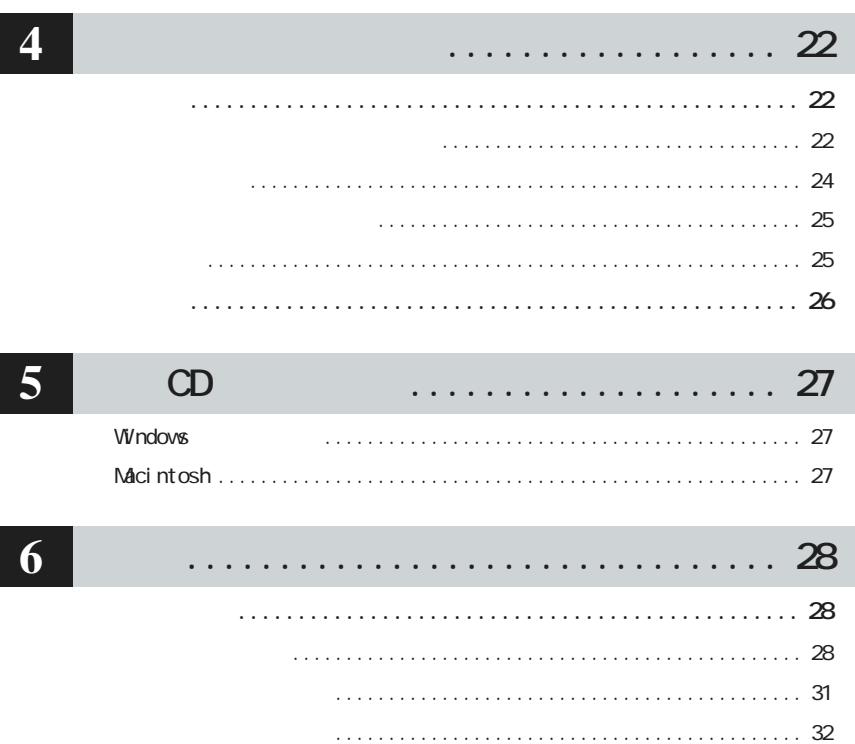

 $\overline{\phantom{a}}$ 

 $\overline{\phantom{a}}$ 

```
1
```
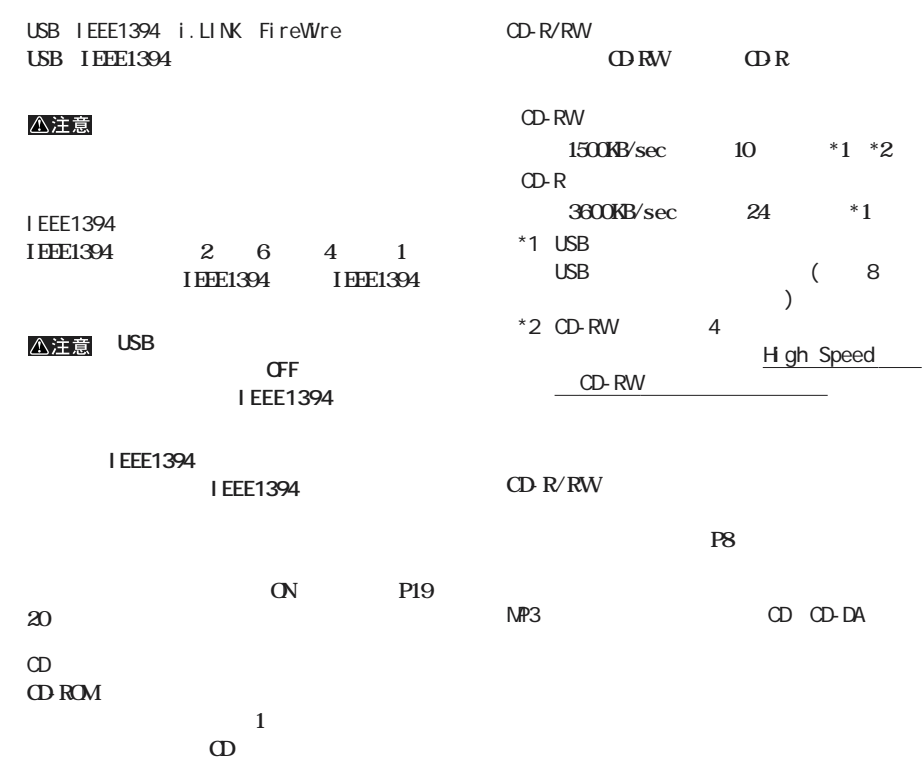

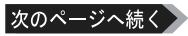

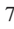

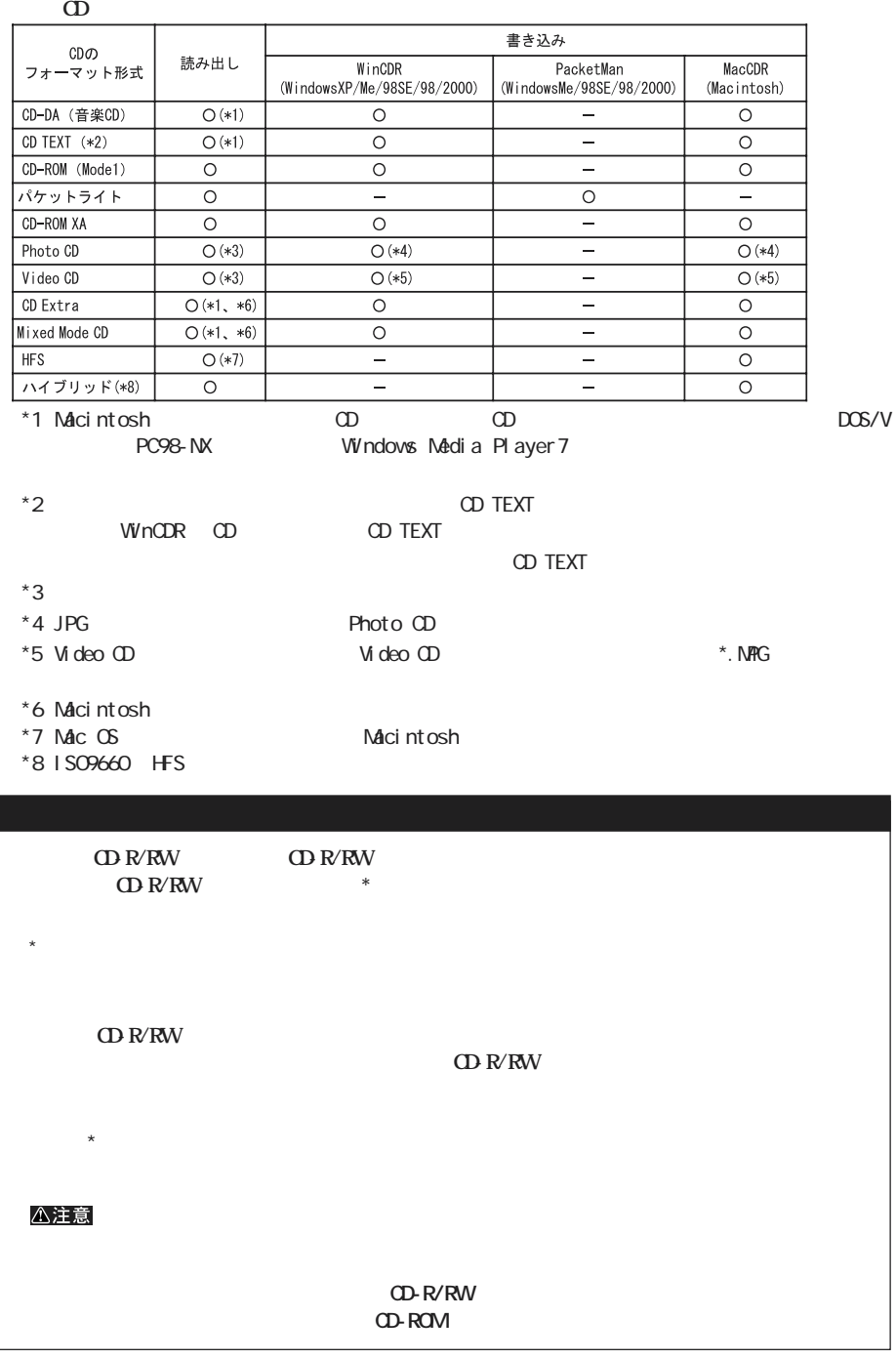

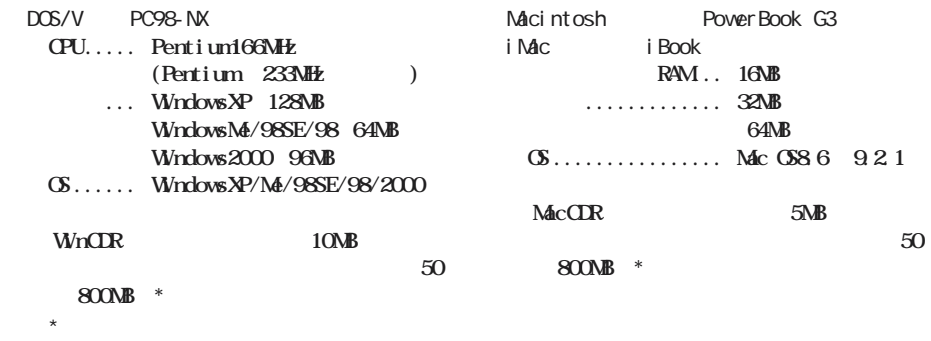

**しかい** 

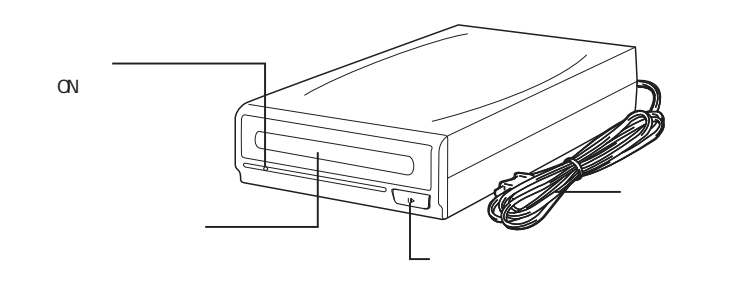

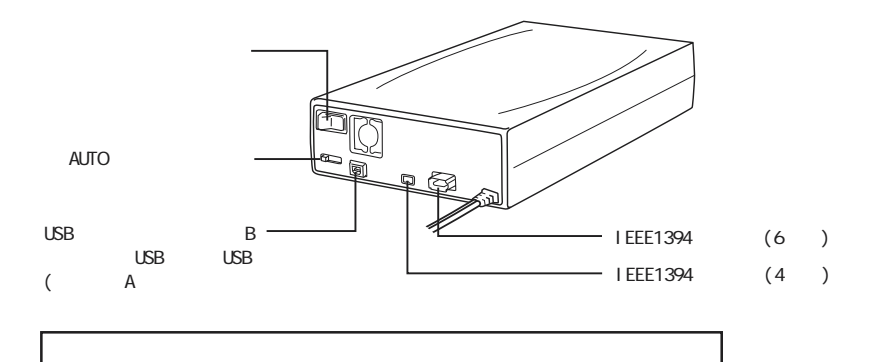

#### ゴメモ

# **電源 ON/OFF**

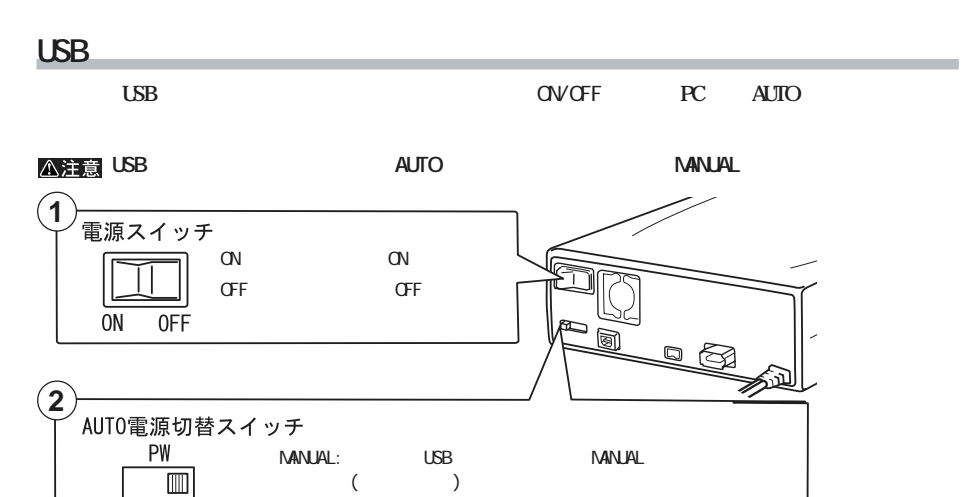

 $($ - MANUAL AUTO USB AUTO<br>(出荷時設定)

# **I** EEE1394

AUTO MANUAL

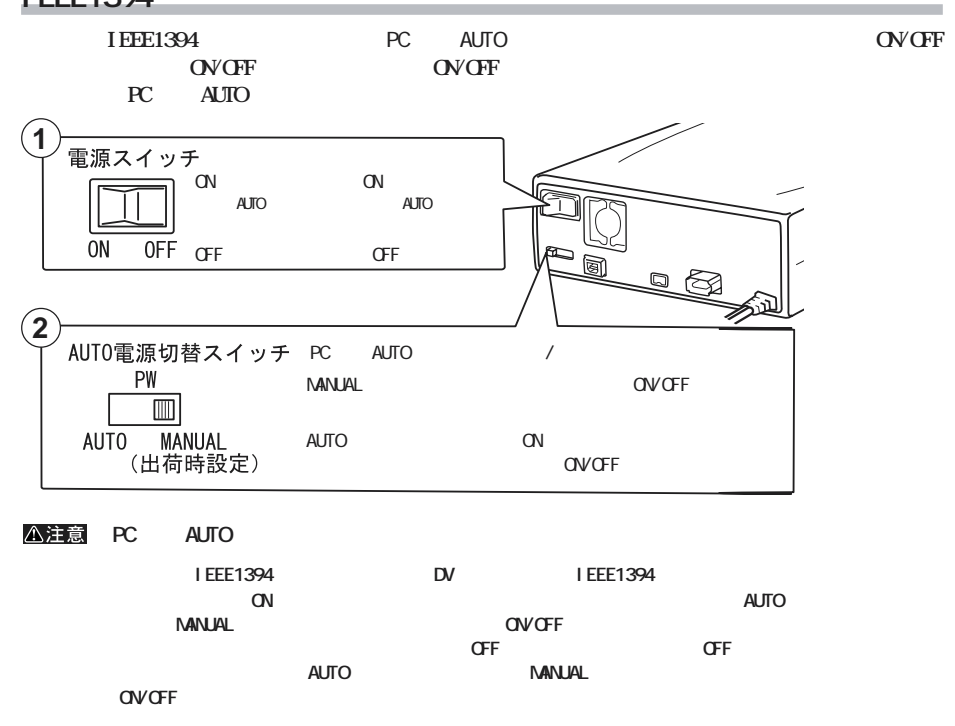

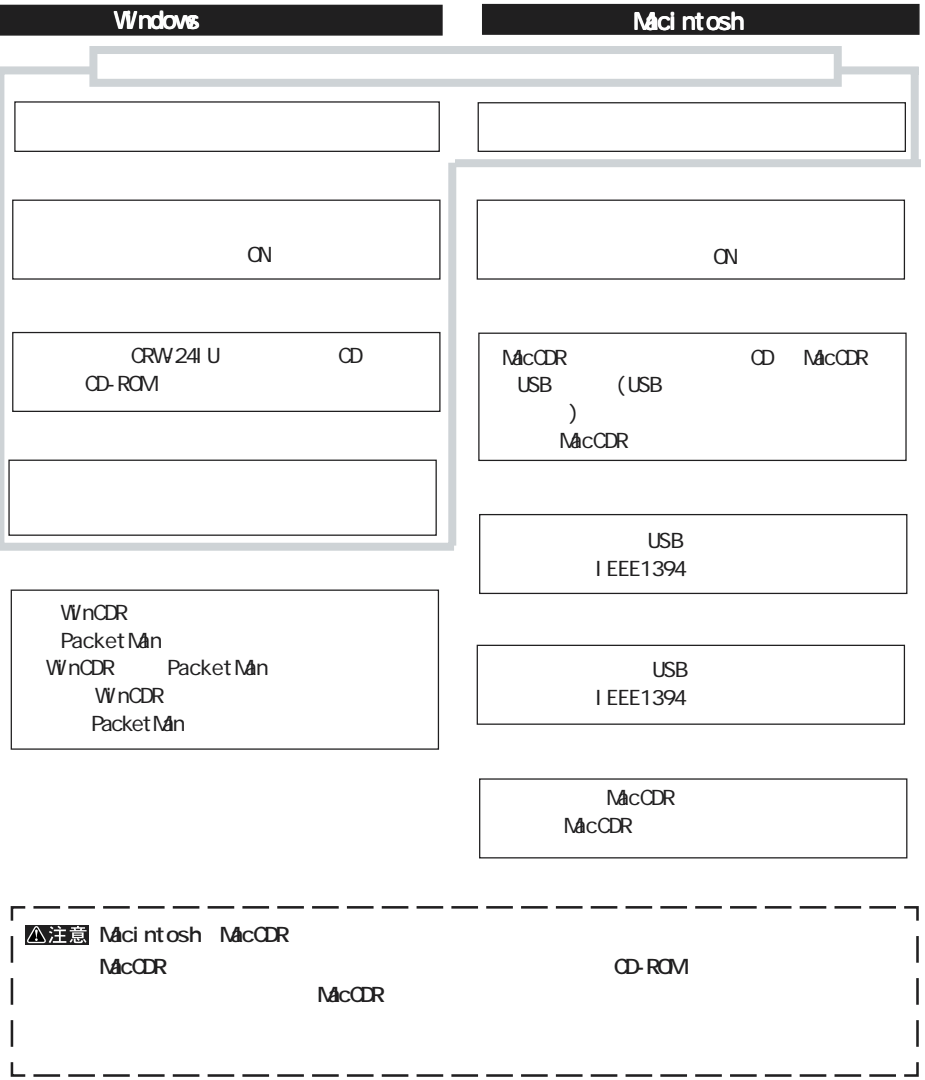

**セットアップ手順**

● パソコンの電源スイッチをOFFにする前に、ハー

 $\mathsf{M}\mathsf{D}$ 

**注意事項**

 $\overline{O}$ FF $\overline{O}$ 

 $P18$ 

USB/

I EEE1394 **USB/IEEE1394** 

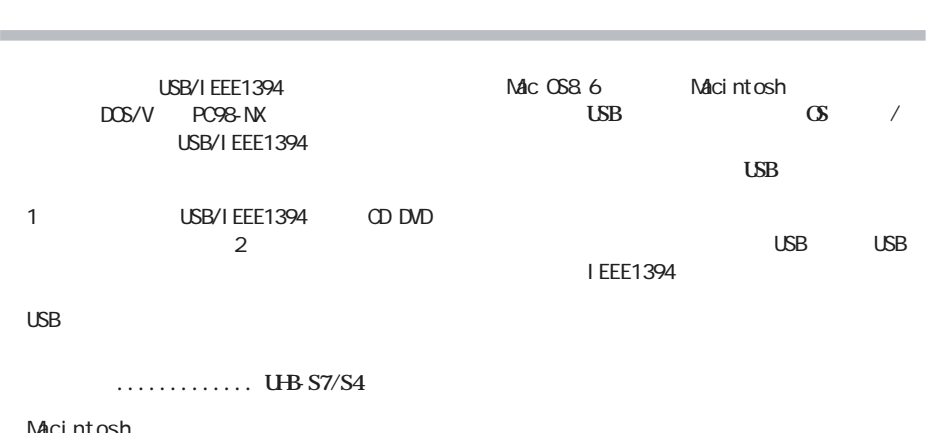

**について かいしん** 

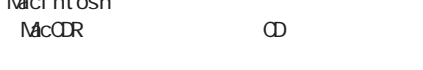

**MacCDR** USB USB

**ンス ールされていないと、本製品にCDをセッ**

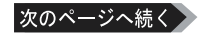

#### **CyberTrio-NXをアドバンストモード以外のモードで使用していると、本製品の ライバをインス ールできないこ**

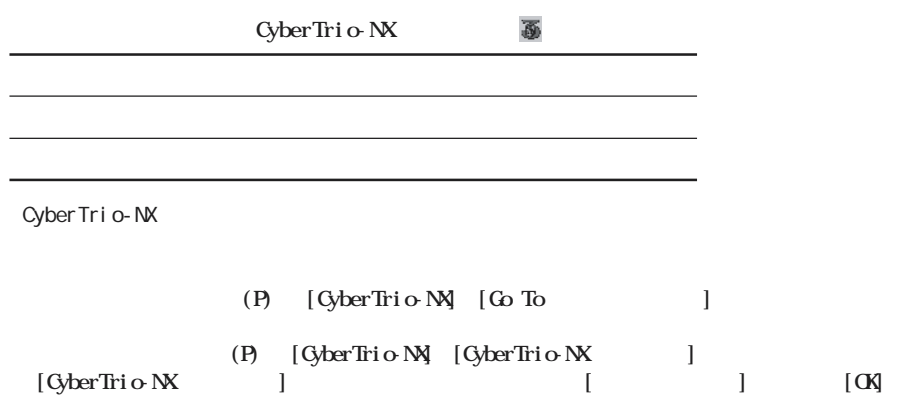

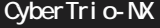

CyberTrio-NX Windows98

# **Windows**

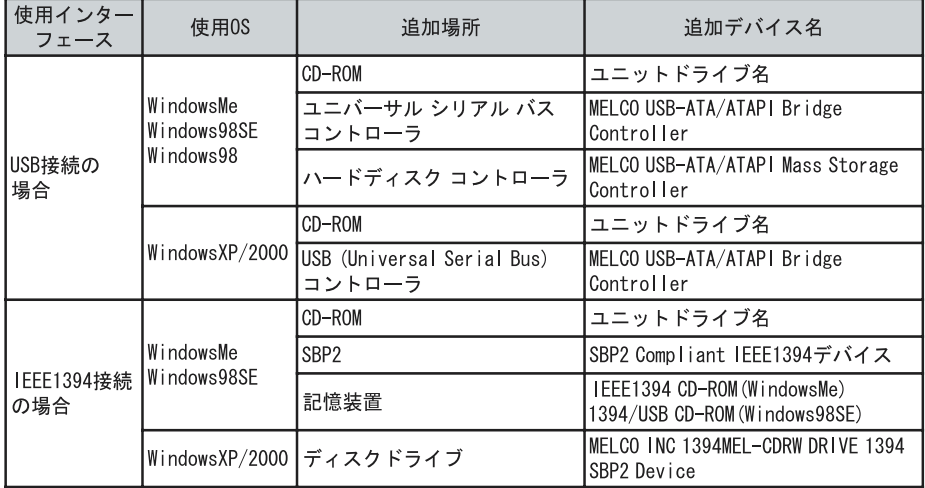

WindowsMe/98SE/98 ..[マイ コンピュータ]アイコンを右クリック→[プロパティ(R)]をクリ ク→[デバイス

 $W$ ndows $XP$  ........ $( G)$ 

 $W$ ndows2000..... $(G)$ 

# Macintosh

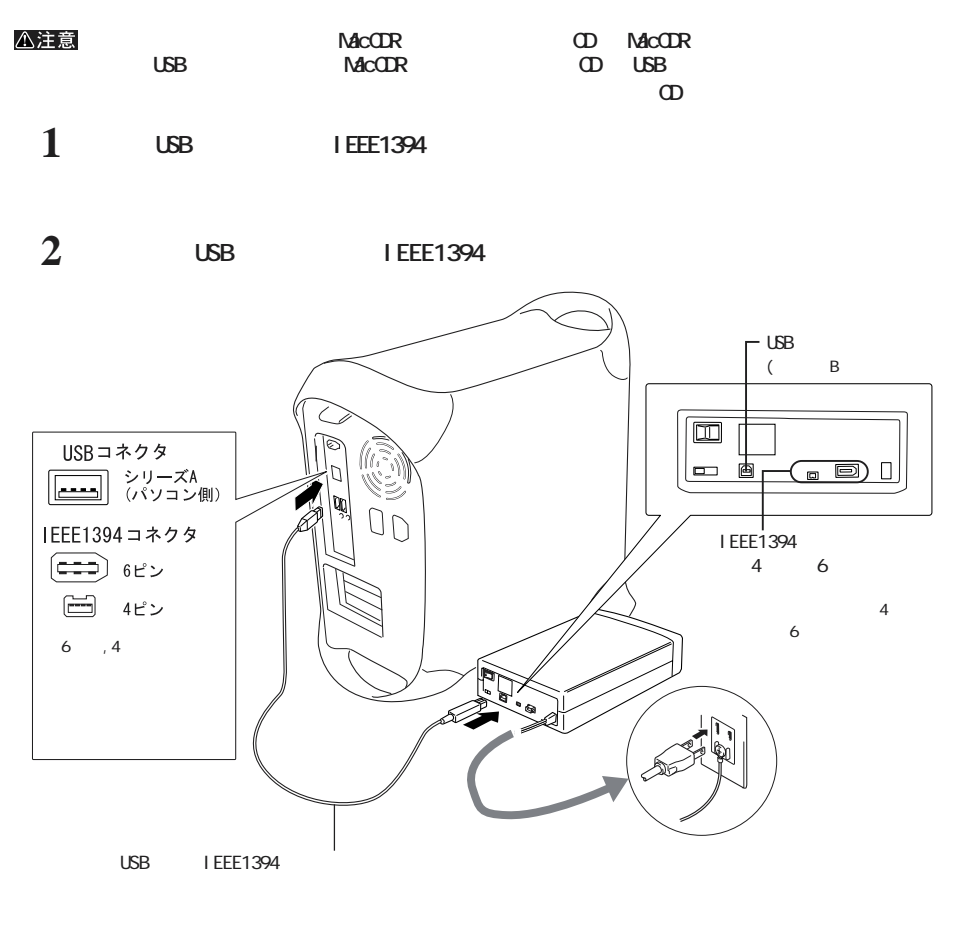

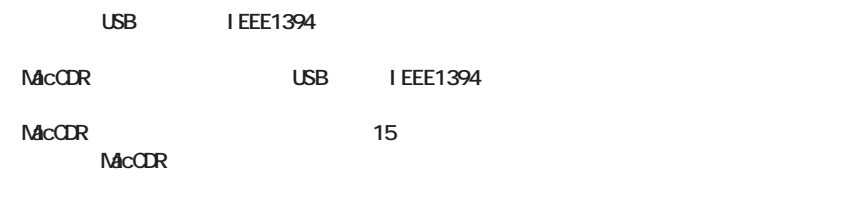

USB IEEE1394 ■メモ

# **I** EEE1394

#### **IEEE1394**

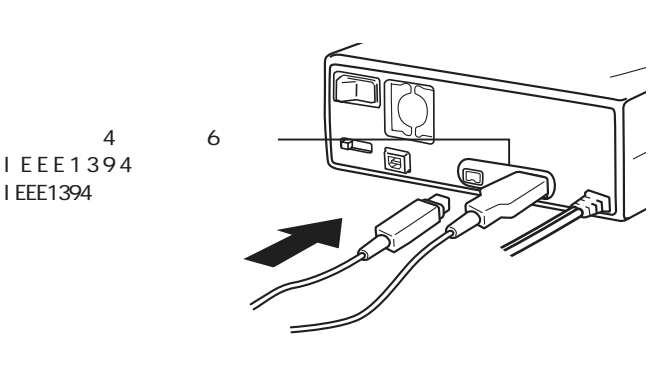

△注意 IEEE1394

I EEE1394

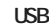

**USB** I EEE1394

WinCDR/MacCDR IEEE1394 IEEE1394

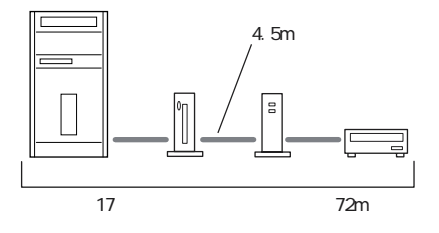

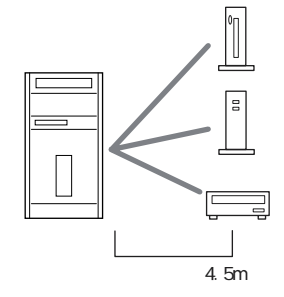

4.5m

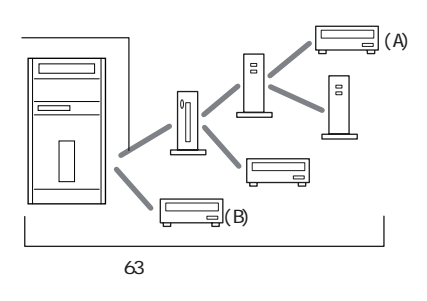

16 16  $(A)$   $(B)$ 

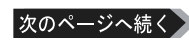

 $4 \t 4$ 

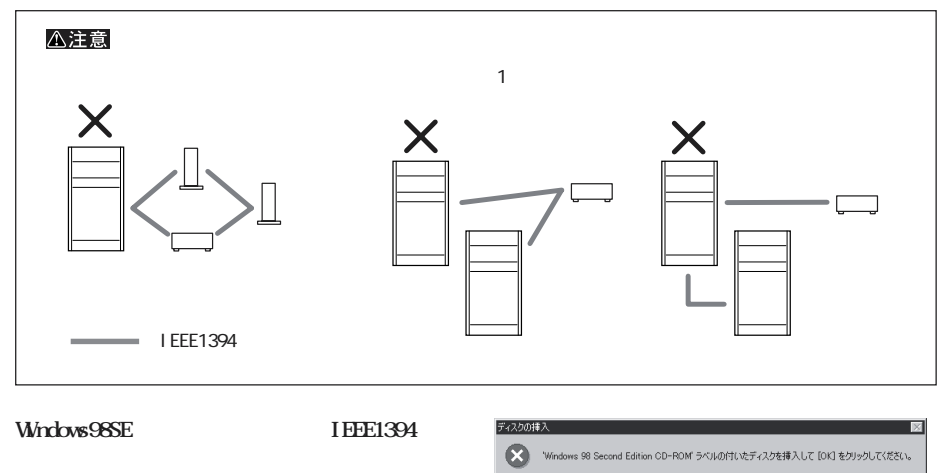

**Windows98SE CD-ROM CD-ROM**<br> **CK** IEEE139 **ブにセッして[OK]をク してく さい。IEEE1394**

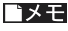

「Windows98 Second Edition CD-ROM上の(中略)が見つかりませんでした。 と表示されたとき  $(C):$  D: WIN98

 $\overline{\square}$  ok

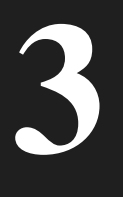

USB/IEEE1394

**Solution CN USB/IEEE1394** △注意 **本製品へのアクセス中は、絶対にUSB/** USB IEEE1394 **IEEE1394** CD  $\infty$ 

**メディアの取り扱いに関する注意**

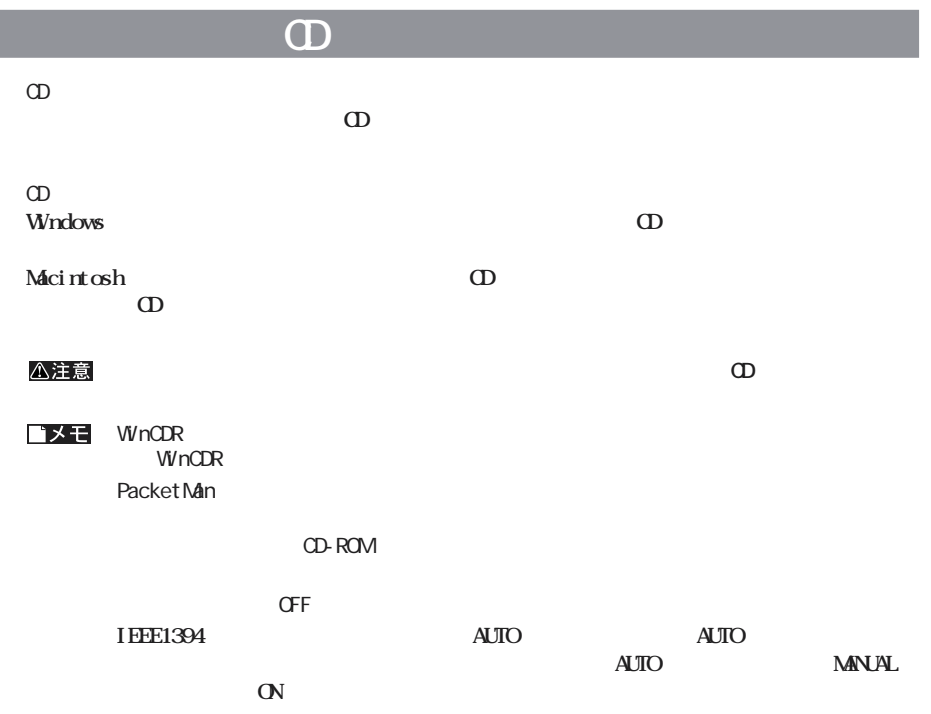

I

# **トンスの取り入りの場合があります。**

#### **WindowsMe/98SE/98**

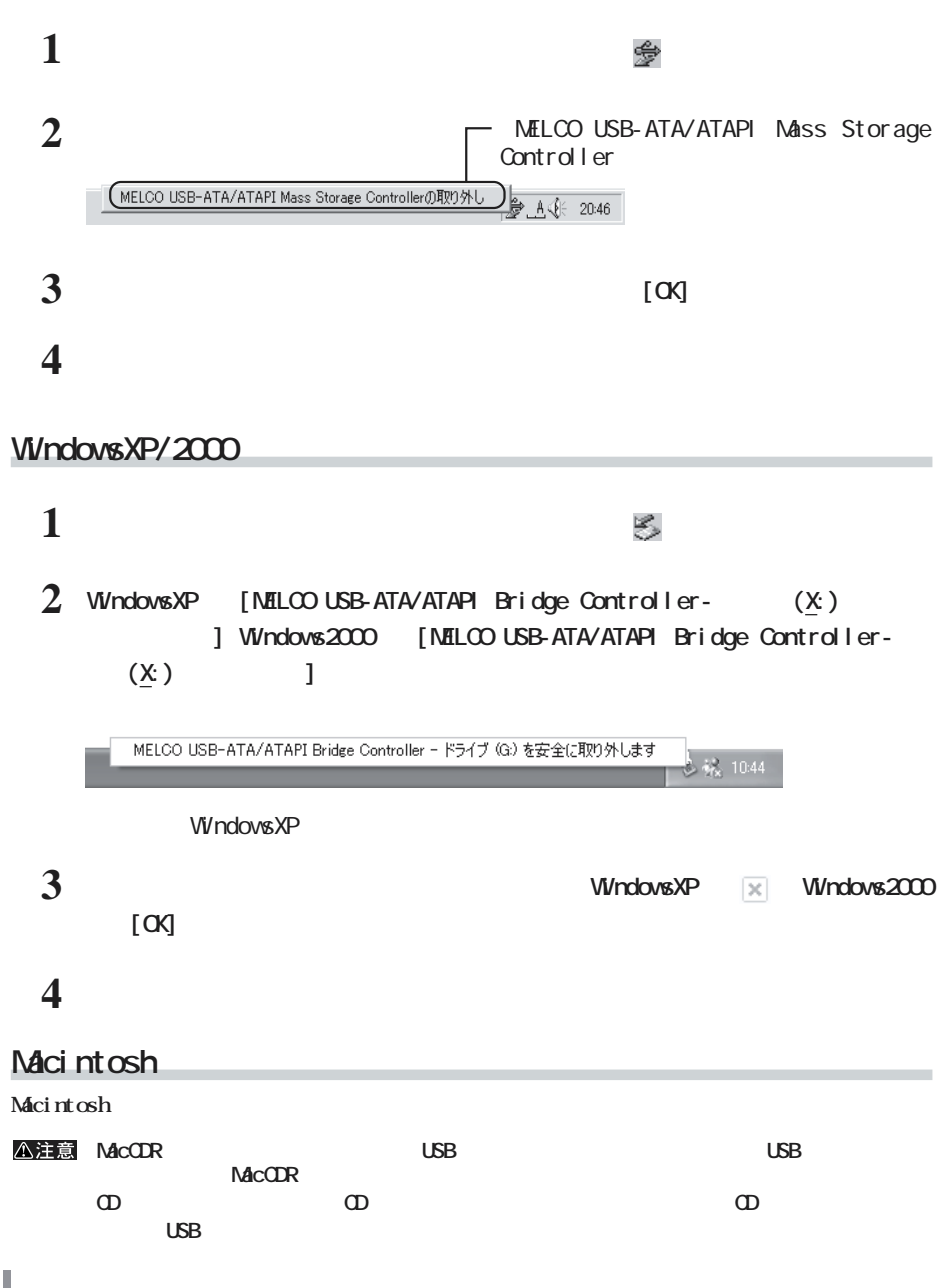

# **I FFF1394**

### **WindowsMe/98SE**

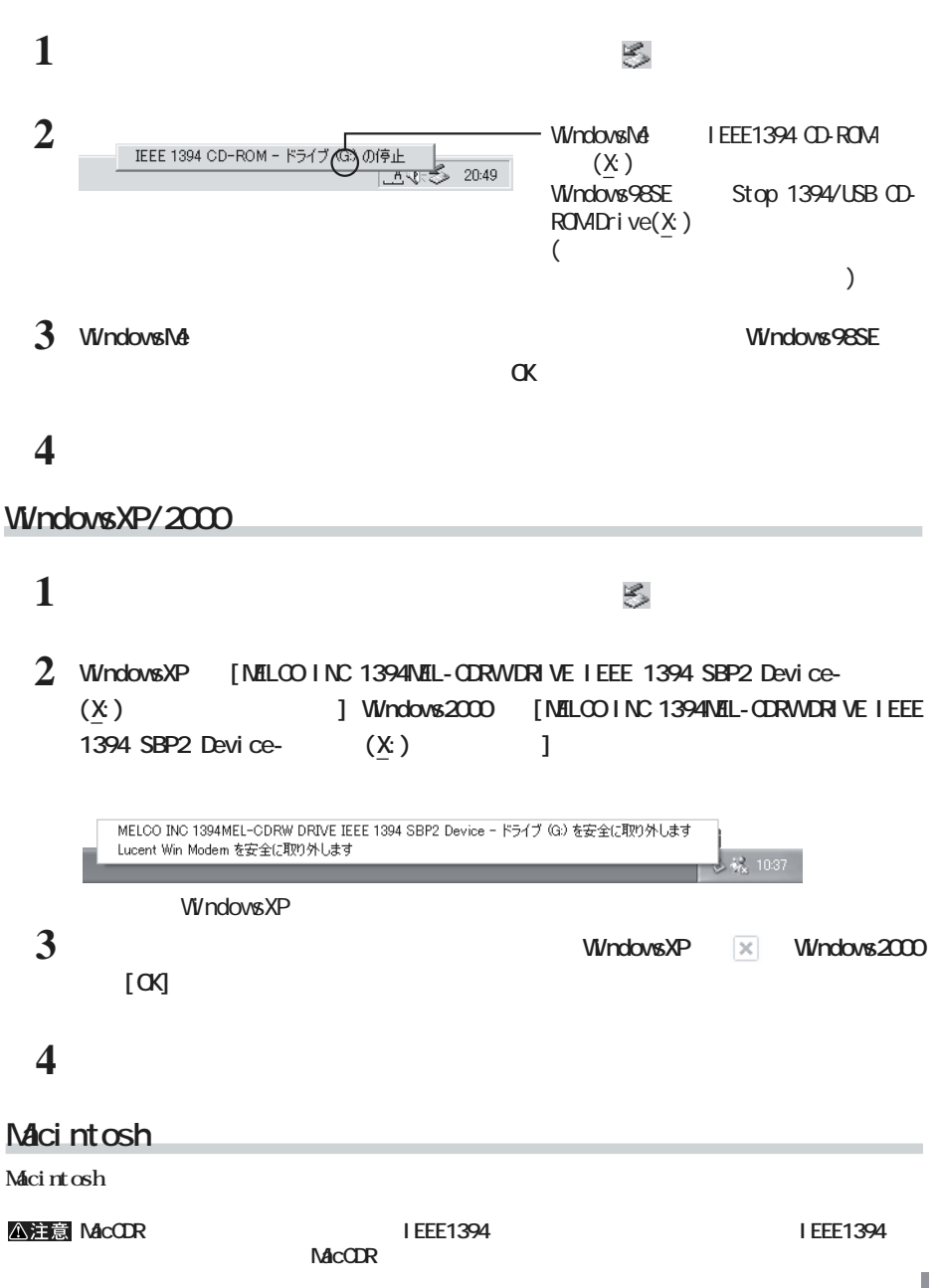

**CD-R/RW** 

**ライティングソフトウェアの特徴**

**4**

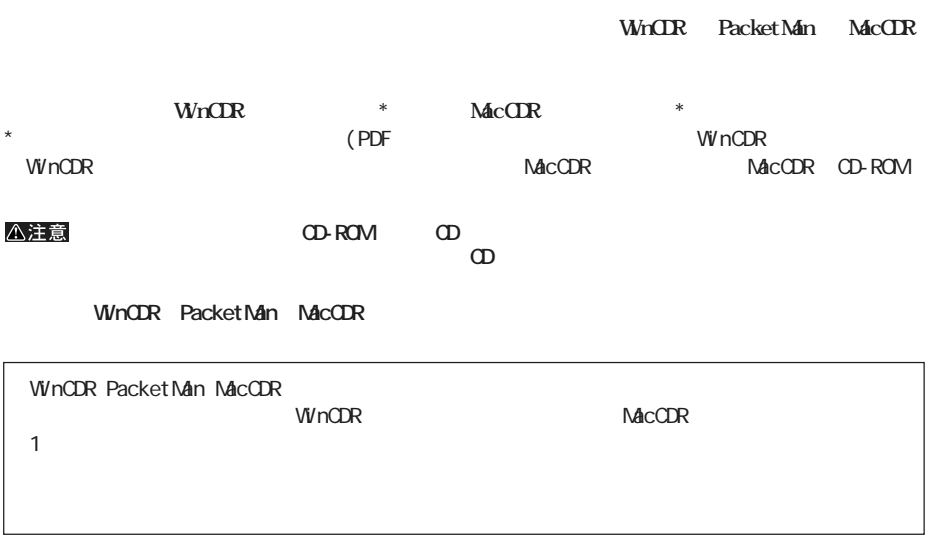

**また、**<br>また、

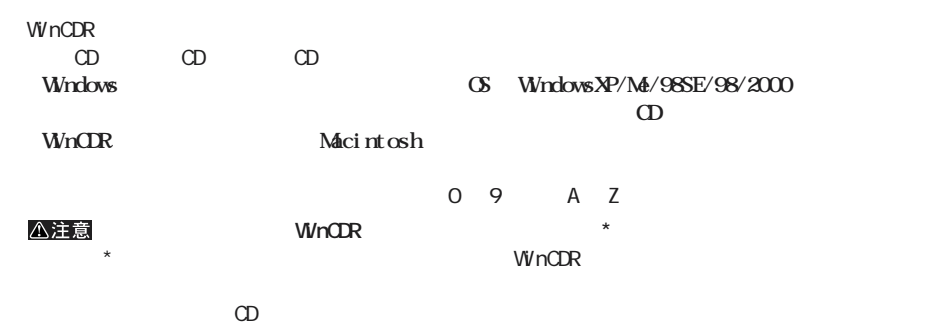

**1988 b b b os b os WindowsMe/98SE/98/2000 CS WindowsMe/98SE/98/2000** 

 $\Omega$ -RW  $\Omega$ -RW  $\Omega$ -RW  $\Omega$ 

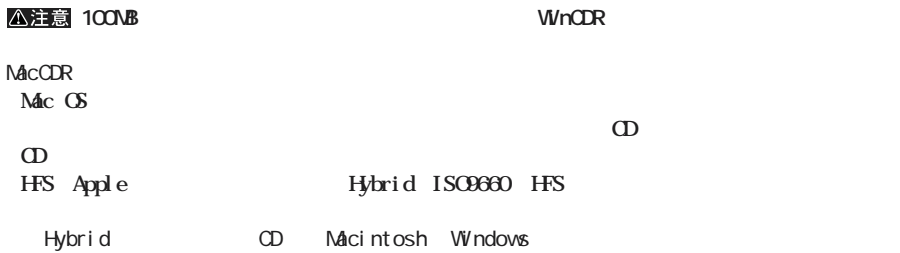

**A注意 Macintosh** 

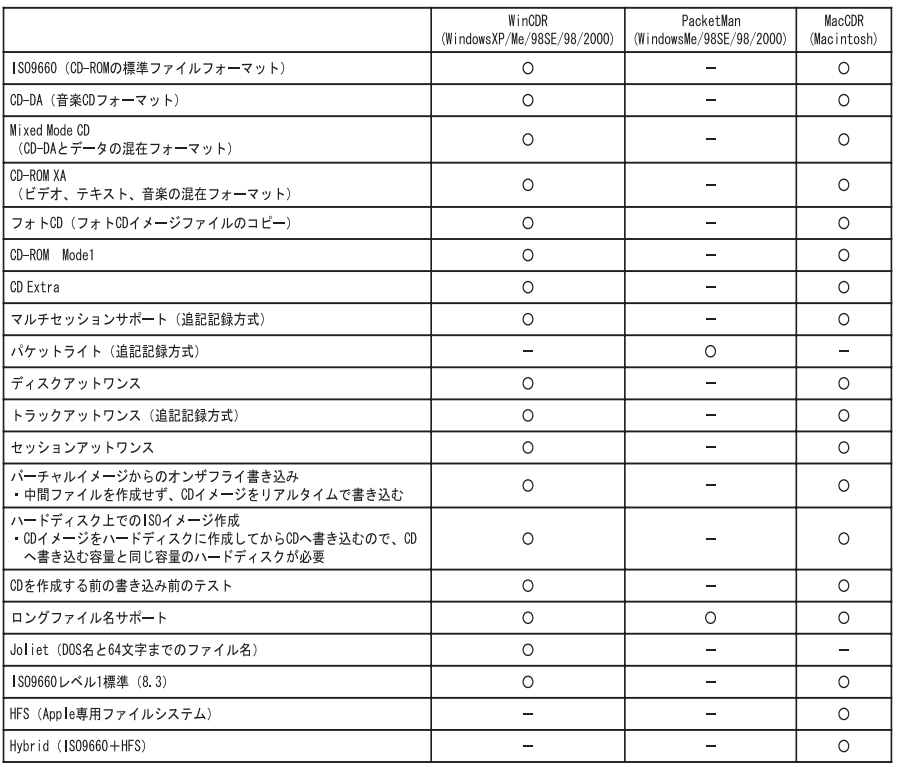

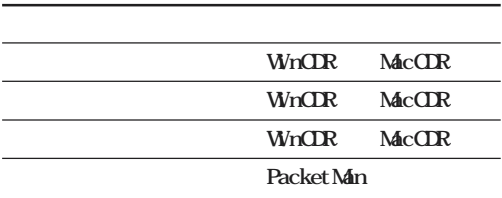

**書き込み方式**

**メディアの使用目的に応じてライティングソフ ウェアと書き込み方式を選択してください。【P22「ライティング**

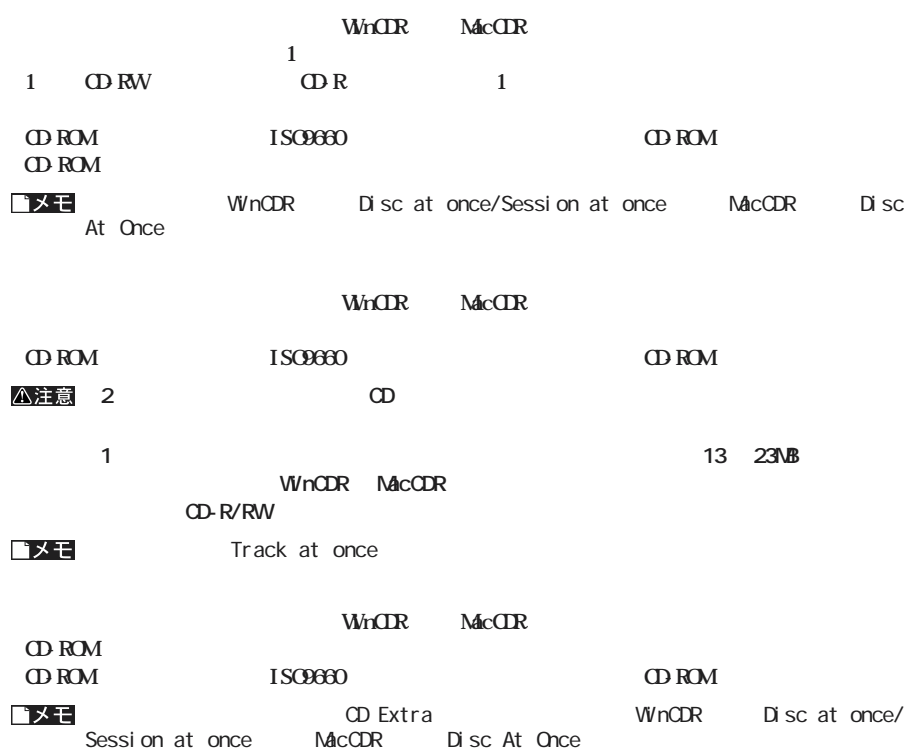

**PacketMan** 

**CD-ROM** 

#### **to R/RW**

**書き込み動作確認メディア**

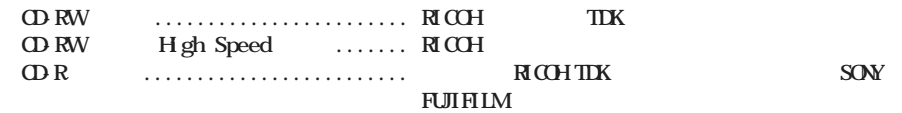

△注意

**制限事項**

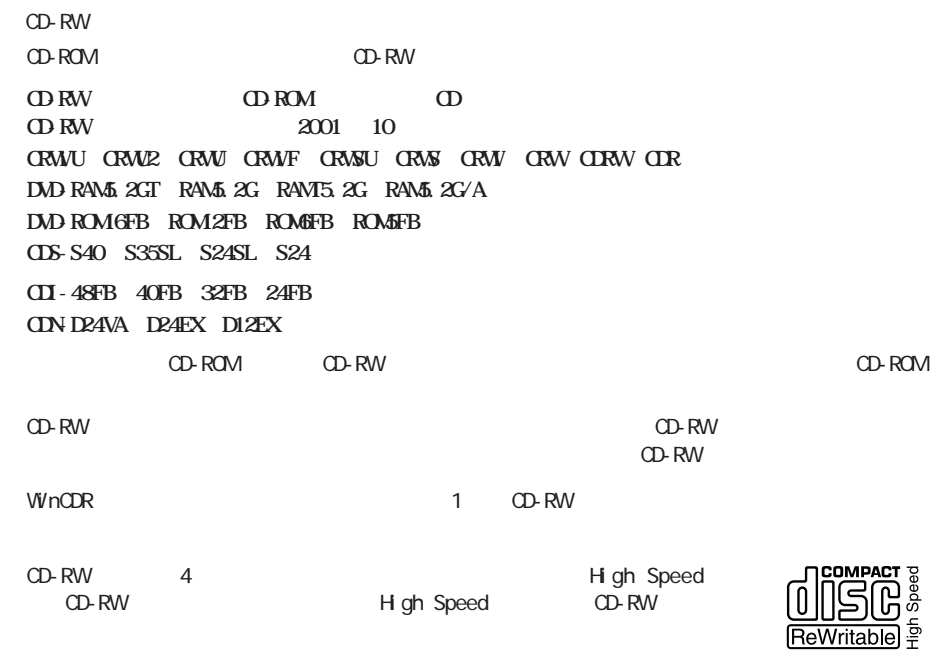

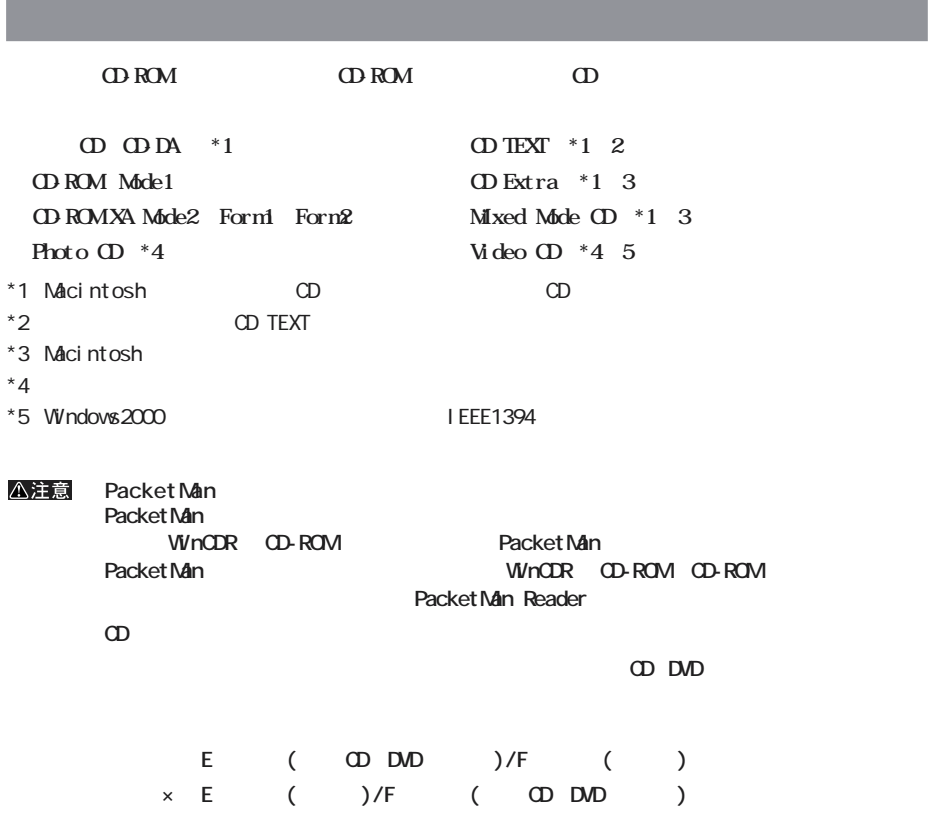

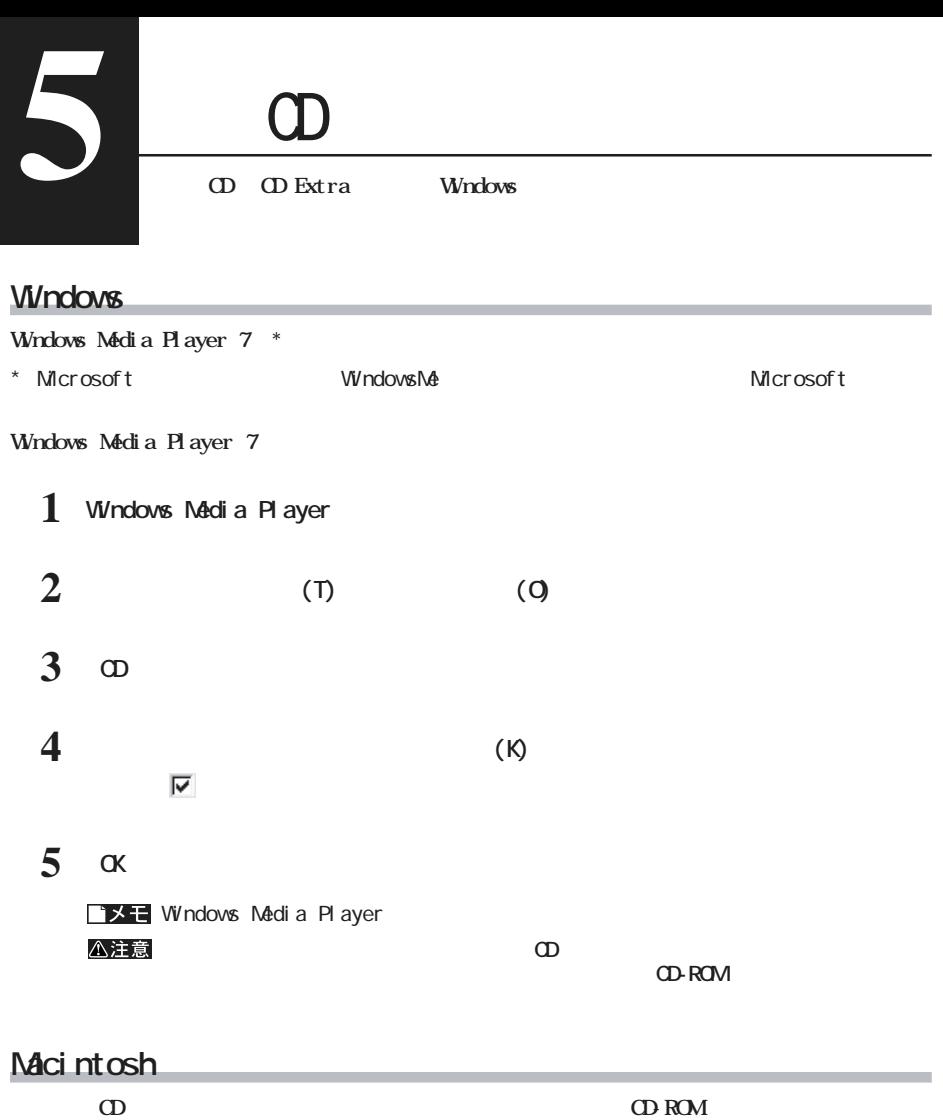

**一般的なトラブル**

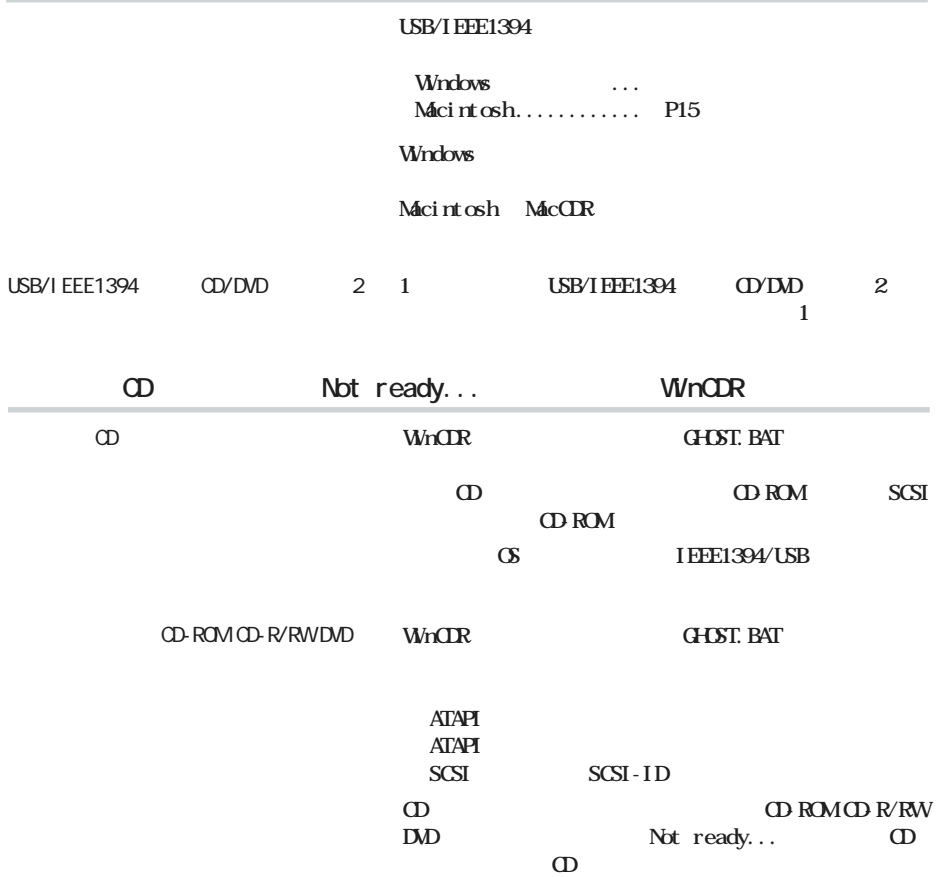

**ロード エンジン** 

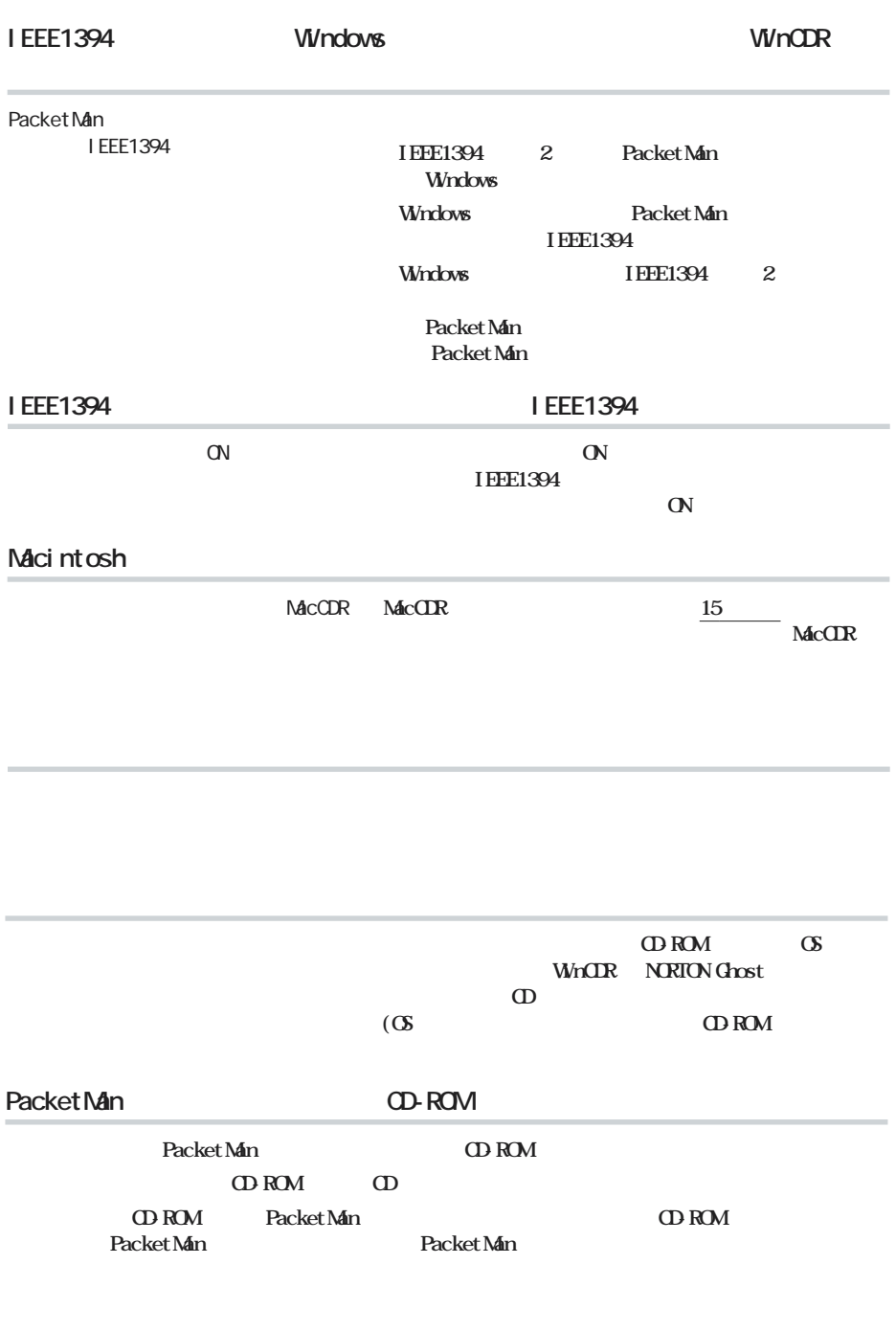

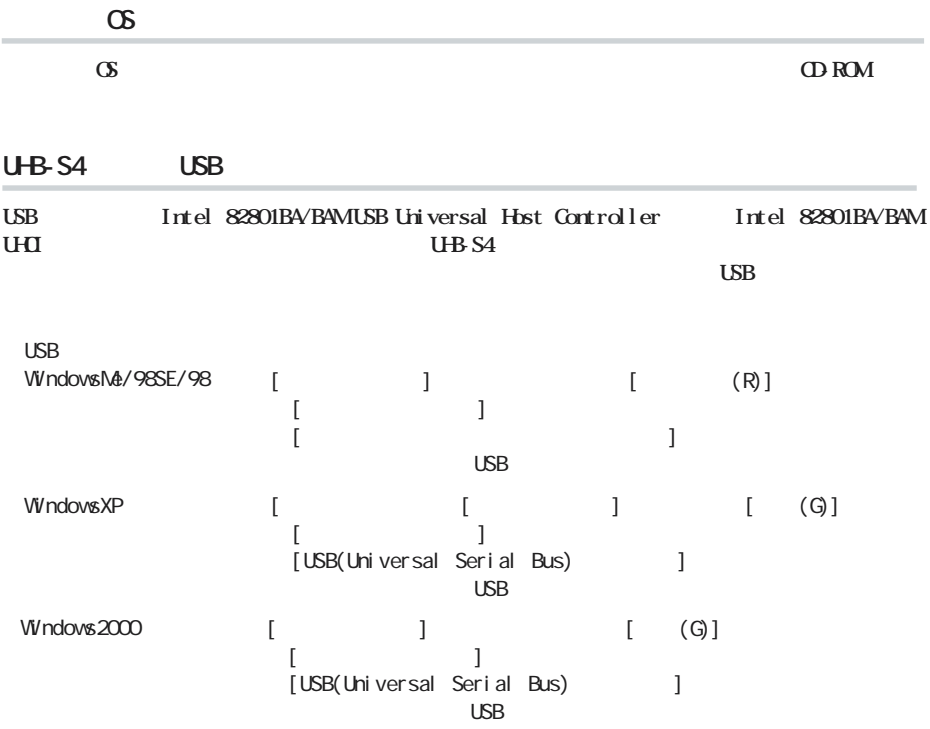

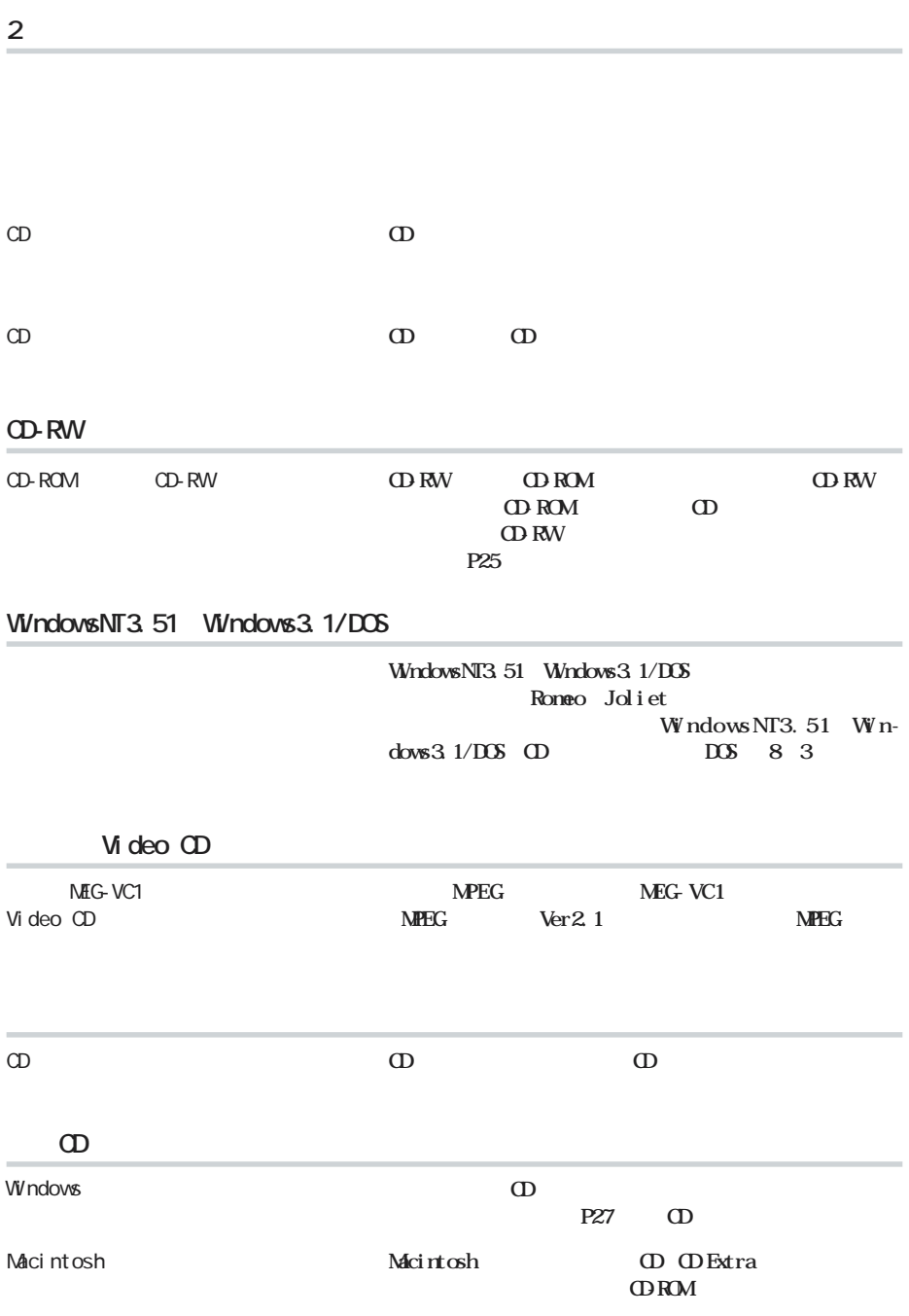

**読み出し時のトラブル**

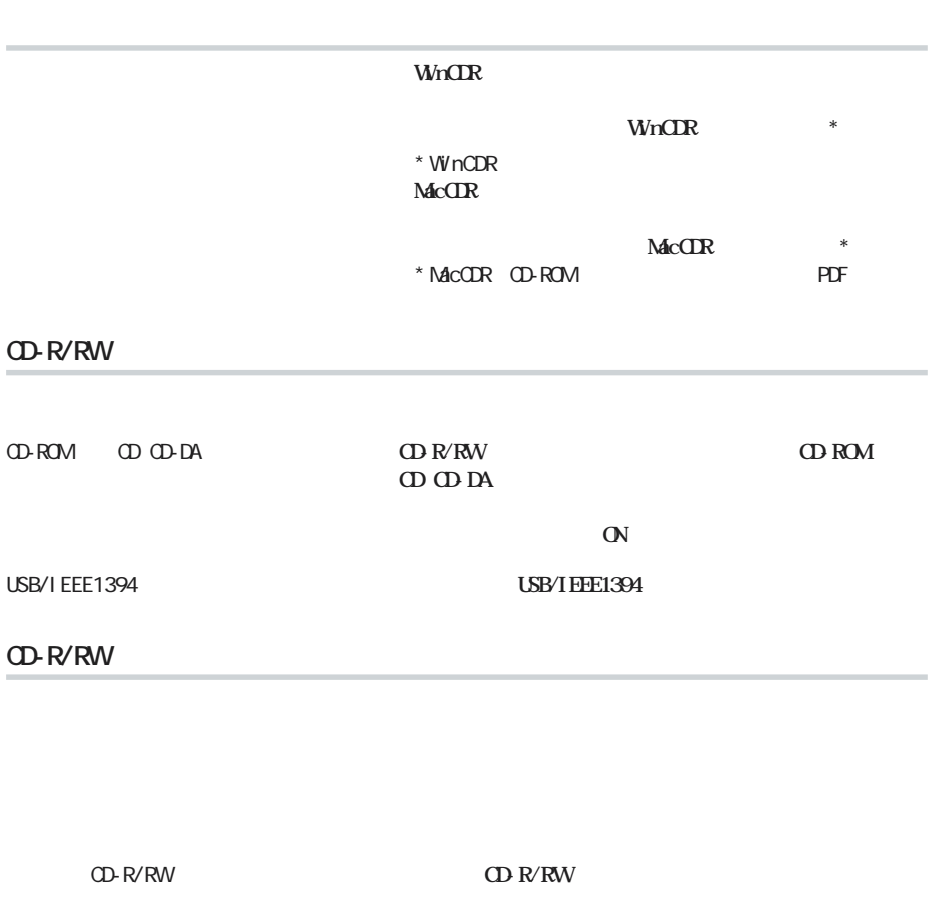

**CDRW** 4 **High Speed CD-RW** 

**書き込み時のトラブル**

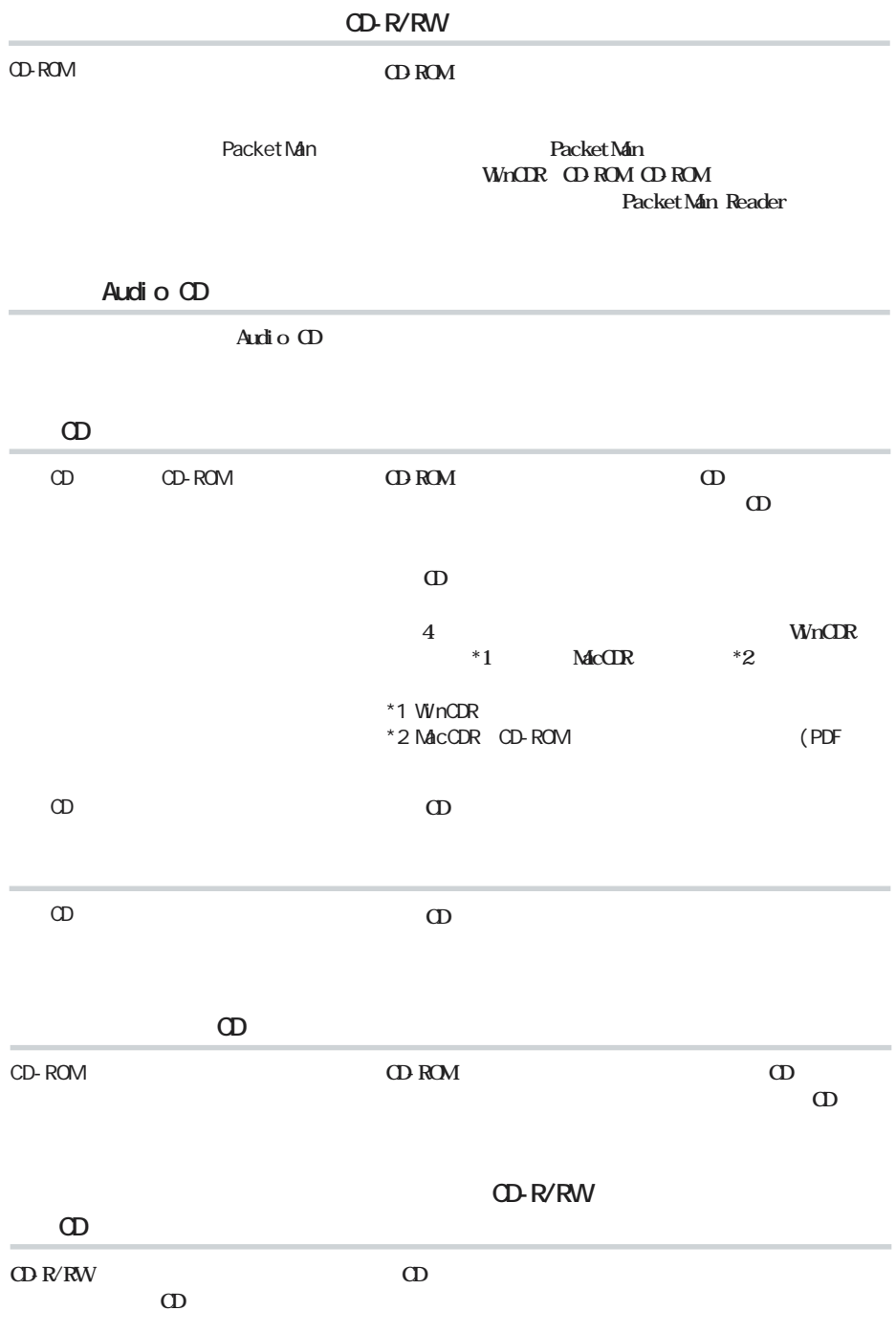

#### Packet Man

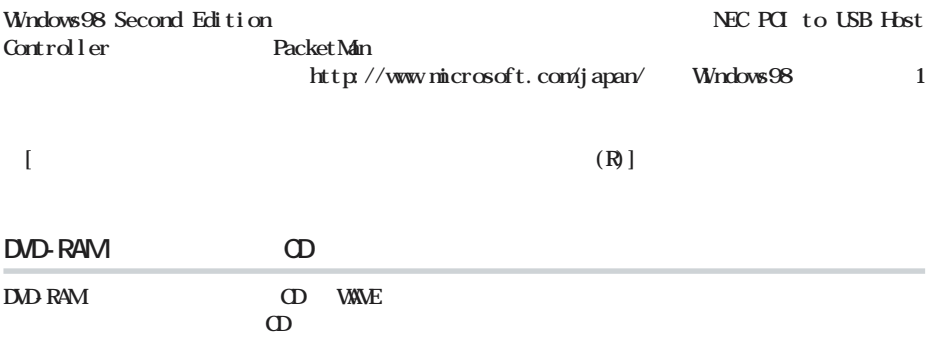

http://www.melcoinc.co.jp/

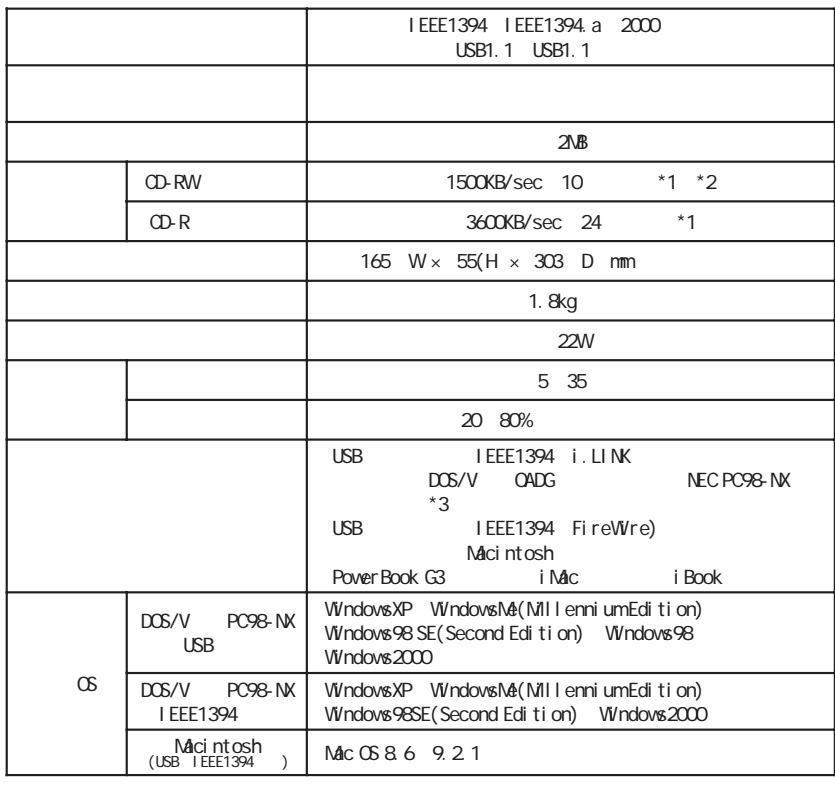

**しんじん**<br>- 中国語

 $*1$  USB  $t$  USB and the USB and the USB and the  $t$  and the  $t$  and the  $s$ 

\*2 CD-RW 4 Beed CD-RW 4 Beed CD-RW 4 Beed CD-

RW

 $*3$  USB/IEEE1394 USB/ I EEE1394

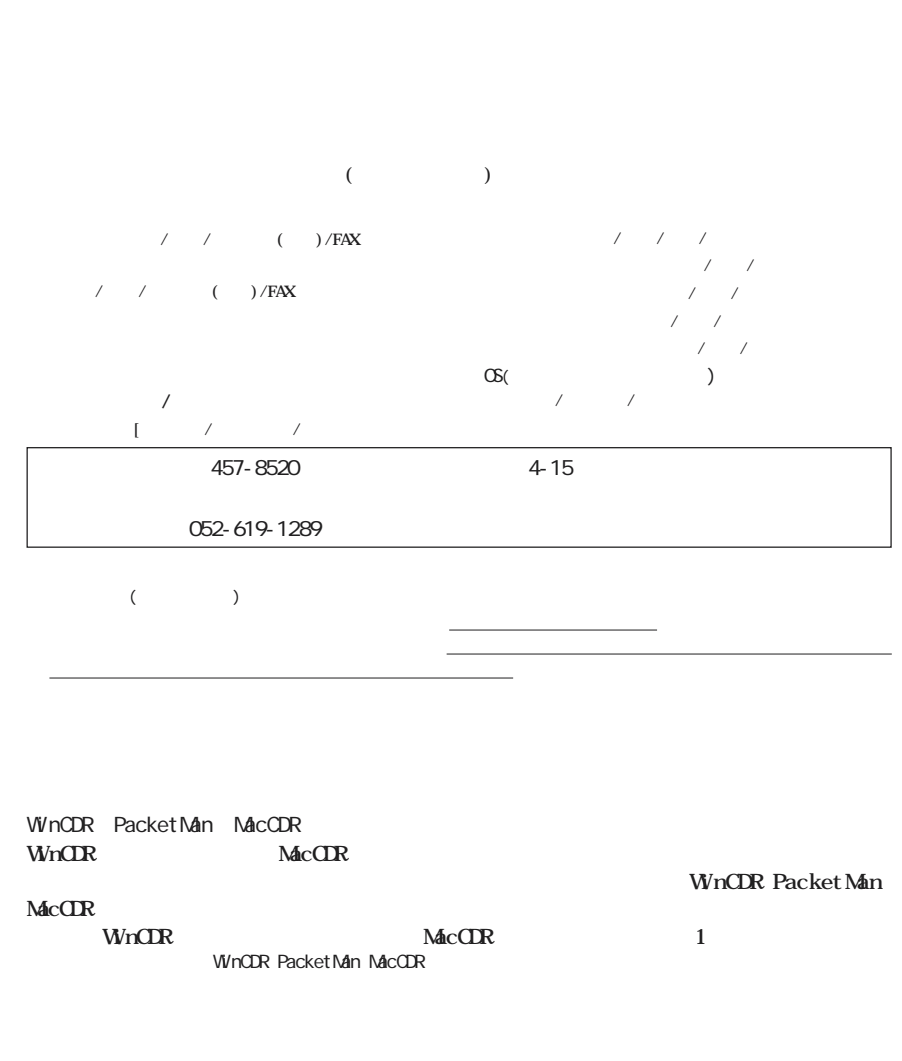

**保証期間、製品名および製品シリアル No.が記載されていることをご確認のうえ、大切に保管**

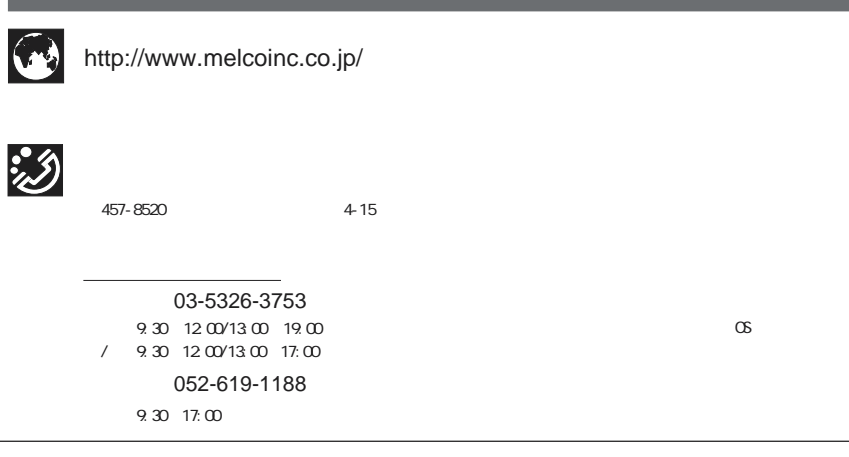